# **Software Upgrade Guide**

# ◆ **Notice**

- 1. Check correctly the Full model name of TV Set.
- Ex) 47LX9500-UA : The Full model name must include "-UA".
- 2. Check the application Full model name and purpose of software upgrade after click the software name on the website.
- 3. Do not unplug the TV power cord during software upgrading.

# **1. Method to verify the Full model name of TV Set .**

Method①. Check label of TV Set (Side or Rear).

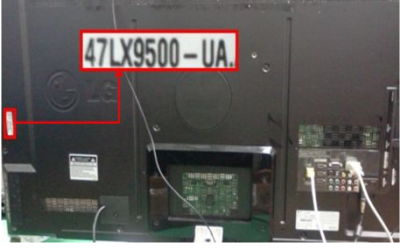

or

Method②. Check the Menu.

- 1) Press [MENU] key of remote control.
- 2) Press **Red**) key of remote control.

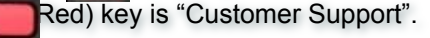

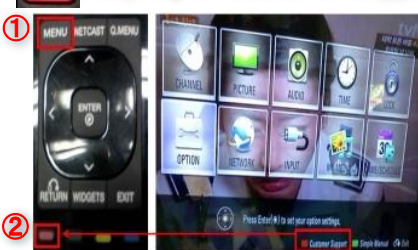

# Method③. Check the SETUP.

- 1) Press [Home] key of remote control.
- 2) Select the "SETUP".

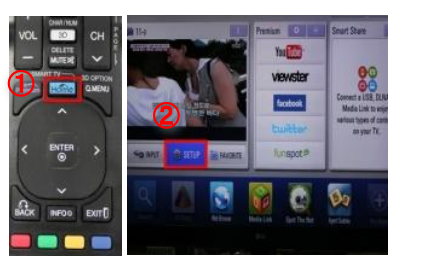

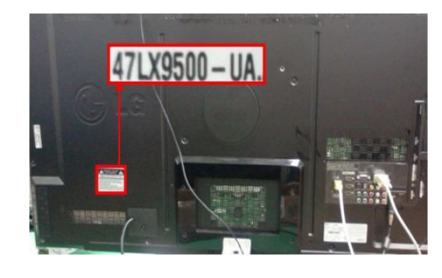

3) Select the "Product/ Service Info."

4) Check the "Model/Type"

Product/Service Info.

vpe: 47LX9500-UA Version : 04.12.0

mber: SKJY1107 Time : 29

omer Service Center : 1-800-243-0

age: http://www.lg.com

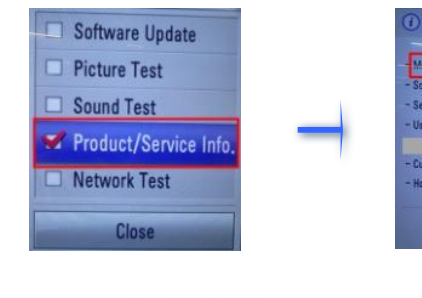

5) Check the "Model/Type"

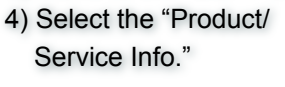

3) Move to the "SUPPORT"

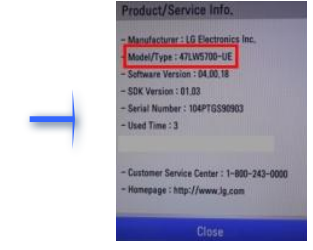

**2. Method to verify the Full model name of TV Set and purpose of software upgrade on the website.**

**IPPORT** 

- ① Click the "Drivers & Software".
- ② Click the Software name.

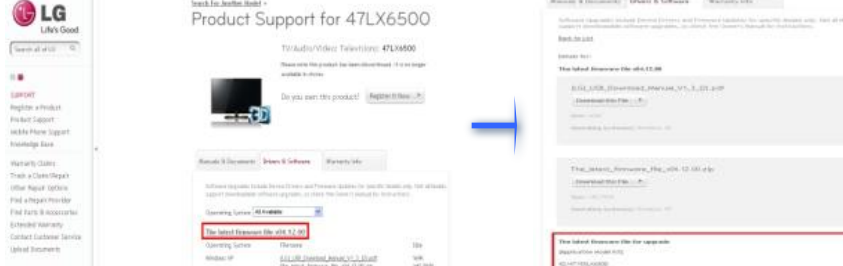

③ Check the Full model name (Ex. 47LX9500-UA) and purpose of Software upgrade.

## **1 Searching the software.**

① Select your country after connecting to www.lg.com. ② Move to the "Support". http://www.lg.com/common/index.jsp#

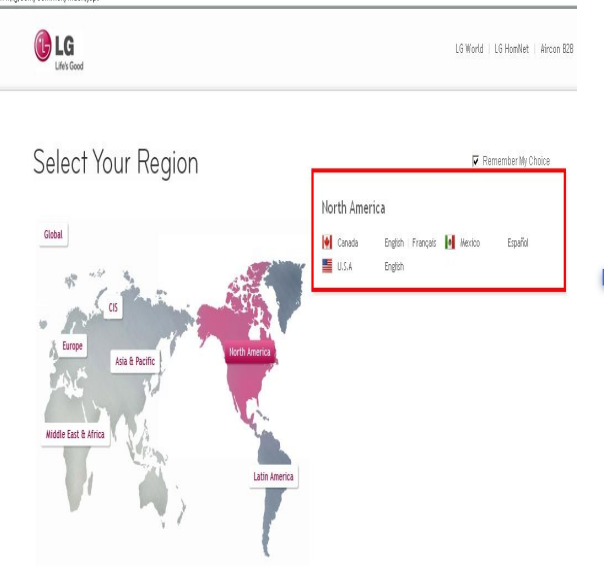

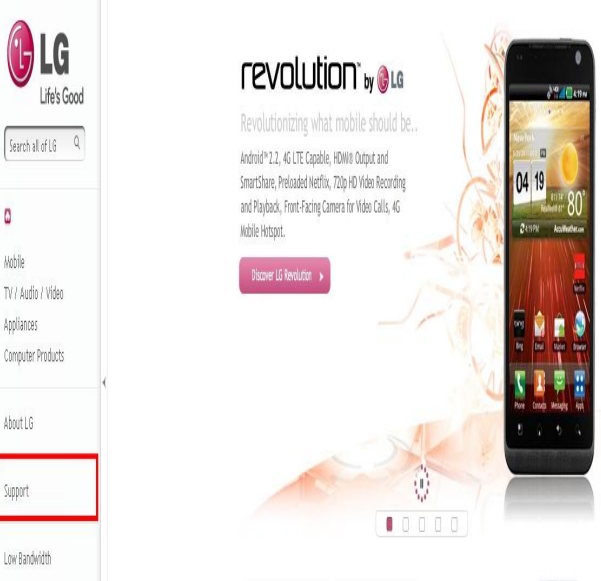

#### ③ Fill in the your Model name. (Ex. 47LX9500(Fill Model name except "-UA".) ④ Click the "Continue".

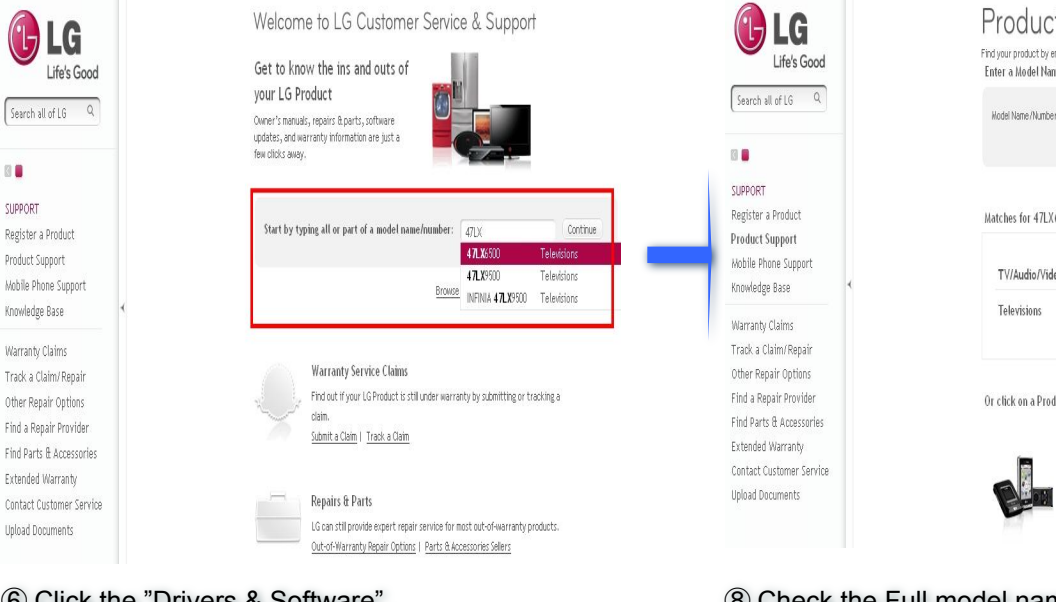

#### ⑥ Click the "Drivers & Software". ⑦ Click the Software name.

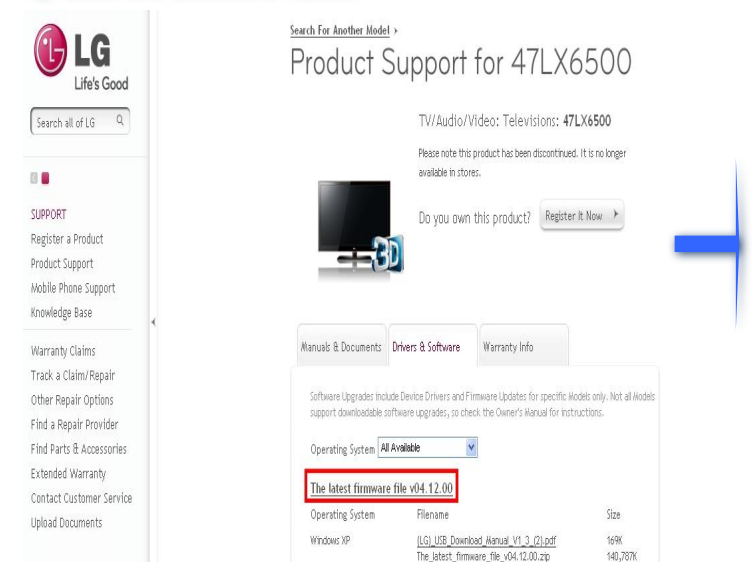

# ⑤ Click the Model name.

GLG

 $\overline{a}$ 

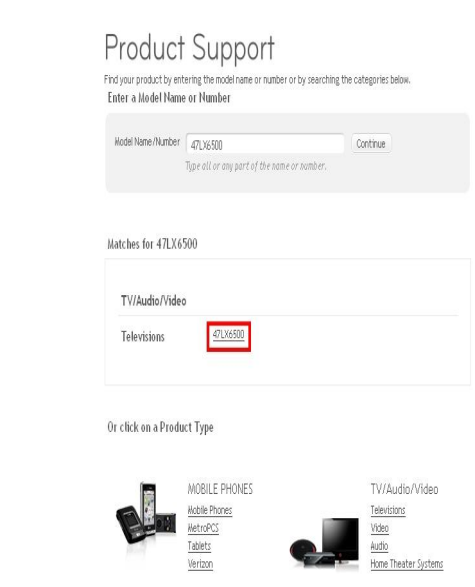

### ⑧ Check the Full model name (Ex. 47LX9500-UA) and purpose of software upgrade.

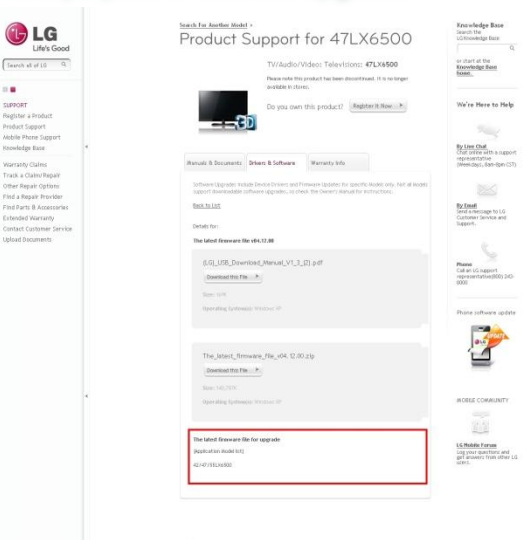

# **2 Downloading the software file to the USB Memory device.**

① Click the "Download this File" on the website to save it to the

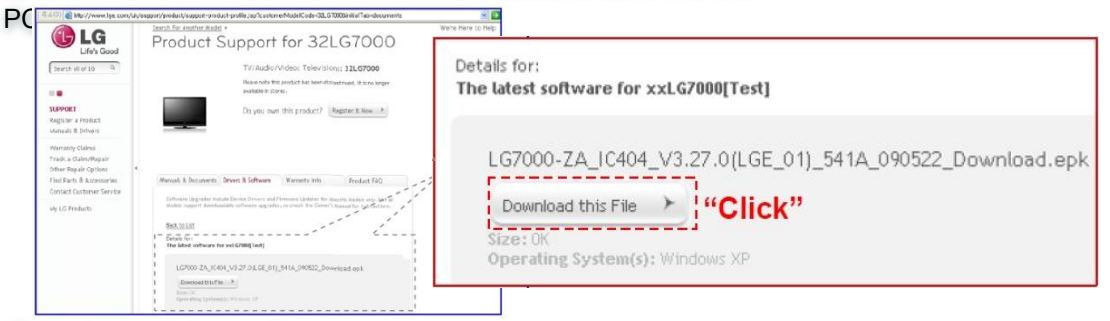

- ② Unzip the software file.
- ③ Insert the USB memory device into USB Port of the
- **@**Make a folder in USB Memory device. Folder name must be "LG DTV".
- ⑤ Save the software file to "LG\_DTV" folder of USB Memory

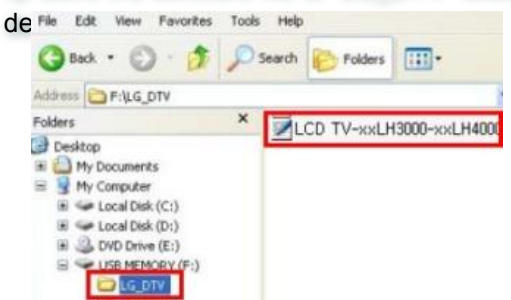

# **3 Insert the USB memory device into USB port of the TV.**

• Position of USB port : Side or Rear

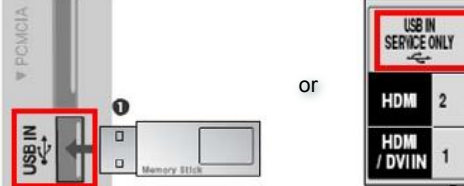

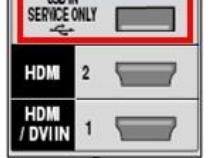

# **4 Running the software Upgrade.**

① If below message appear on TV, please select "Start".

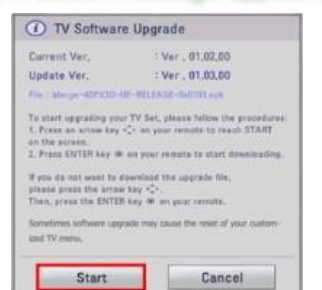

- ※ If there are the same or lower software version in the USB memory device than software version in your TV, doesn't appear message.
- ※ A few USB memory device may not be compatible with the TV, in that case you use another USB device.
- ② If software upgrade execute, below message will appear on

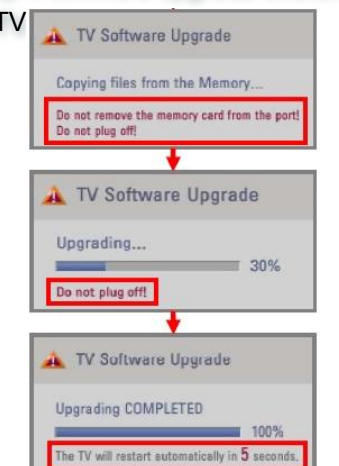

- TV  $\frac{1}{2}$  TV Software Upgrade 1) Copying the new version software file from USB Memory device to the TV system memory.
	- ※ **Don't remove the USB Memory device while this message is displayed.**

 **Do not unplug the TV power cord while this message is displayed.**

2) Running the software upgrade.

※ **Do not unplug the TV power cord while this message is displayed.**

3) If the upgrade is completed, this message is

displayed.

And the TV will restart automatically in 5 seconds.